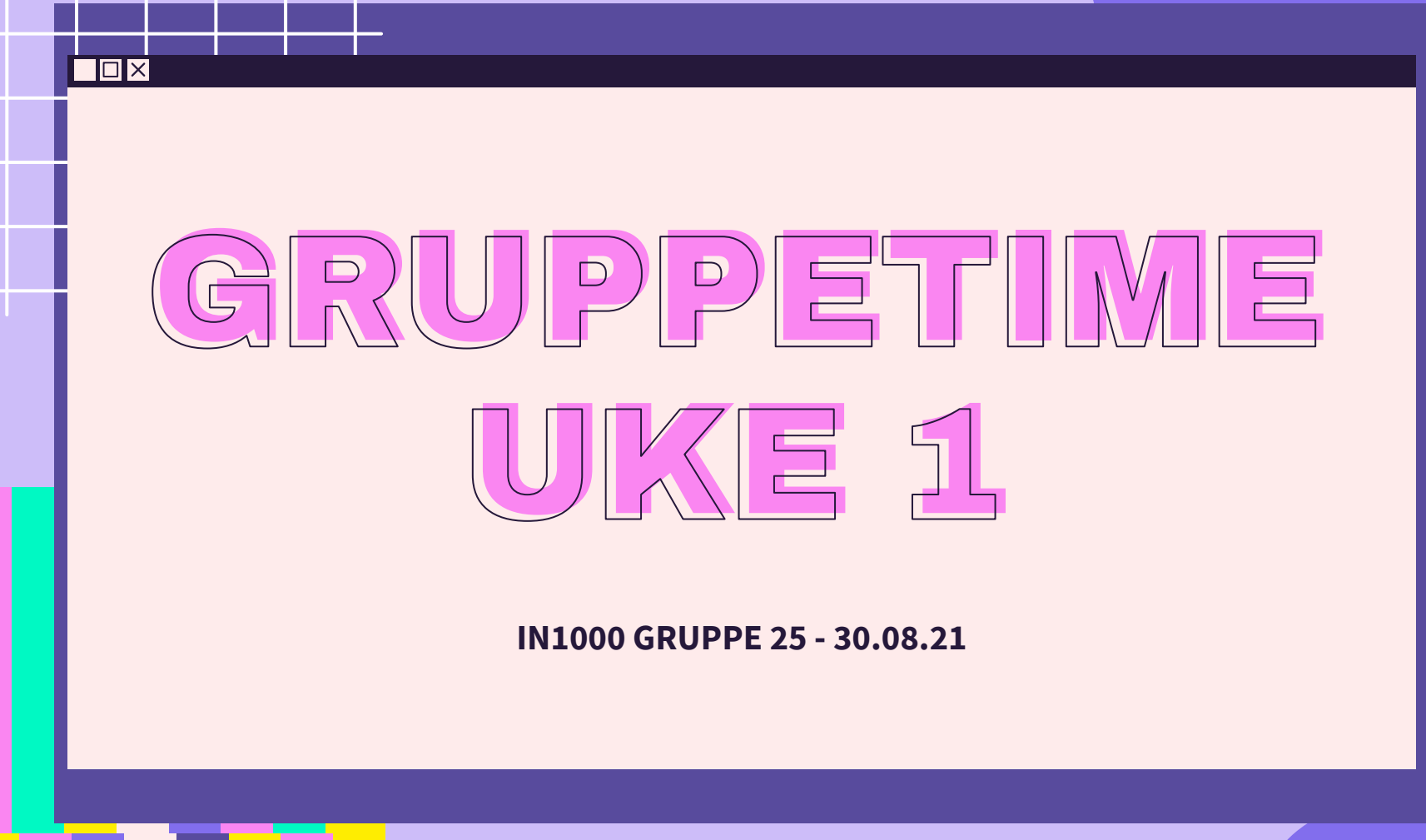

 $\overline{\mathcal{X}}$ 

公

 $\sum$ 

 $\overleftrightarrow{\mathcal{L}}$ 

## PLAN FOR GRUPPETIMEN

- Liten [Mentimeter](https://www.menti.com/ze2i9mor87) før vi begynner: **6370 3510**
- Læringsmål og moduler
- **Variabler**
- Print

 $\Box$ 

- Input fra bruker!
- if-setninger og boolske uttrykk
- **Feilmeldinger**

# LÆRINGSMÅL [UKE 1](https://www.uio.no/studier/emner/matnat/ifi/IN1000/h21/ressurser-per-uke/uke01/index.html)

● Kunne logge på en linux-tjener ved Ifi fra egen maskin, skrive, endre og kjøre et Python-program

<u>Σ'</u>

- Programmering i Python:
	- Kunne skrive ut til og lese inn fra terminalen
	- Kunne ta vare på verdier med variabler
	- Kunne bruke beslutninger (if) for å avgjøre hvilke programlinjer som skal kjøres
	- Kunne lese en feilmelding
	- Kjenne til ulike verktøy for å skrive og kjøre Python-programmer

## 环

 $\Sigma$ 

## MODULER UKE 1-5

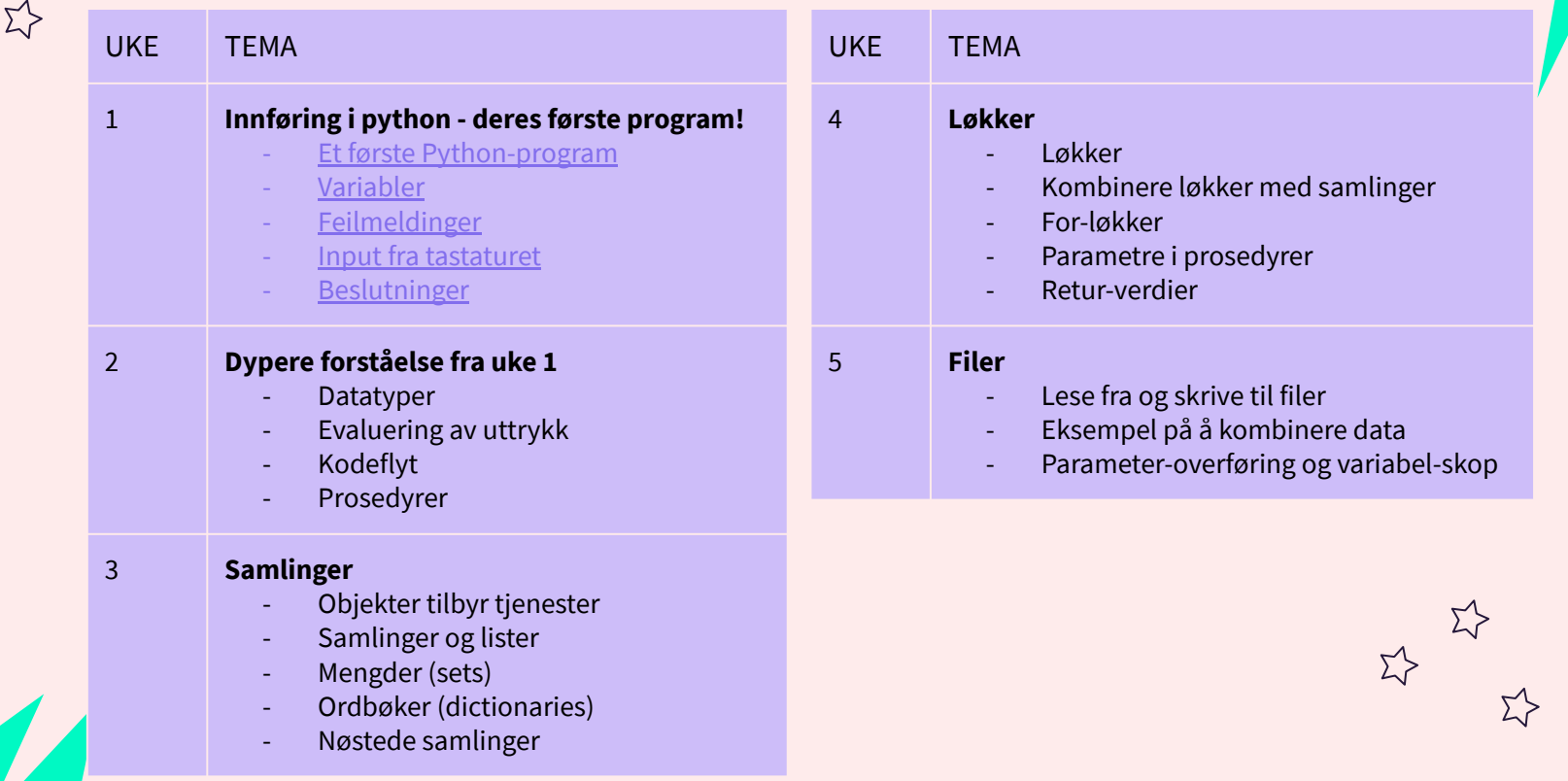

 $\Sigma$ 

#### ENDRING?

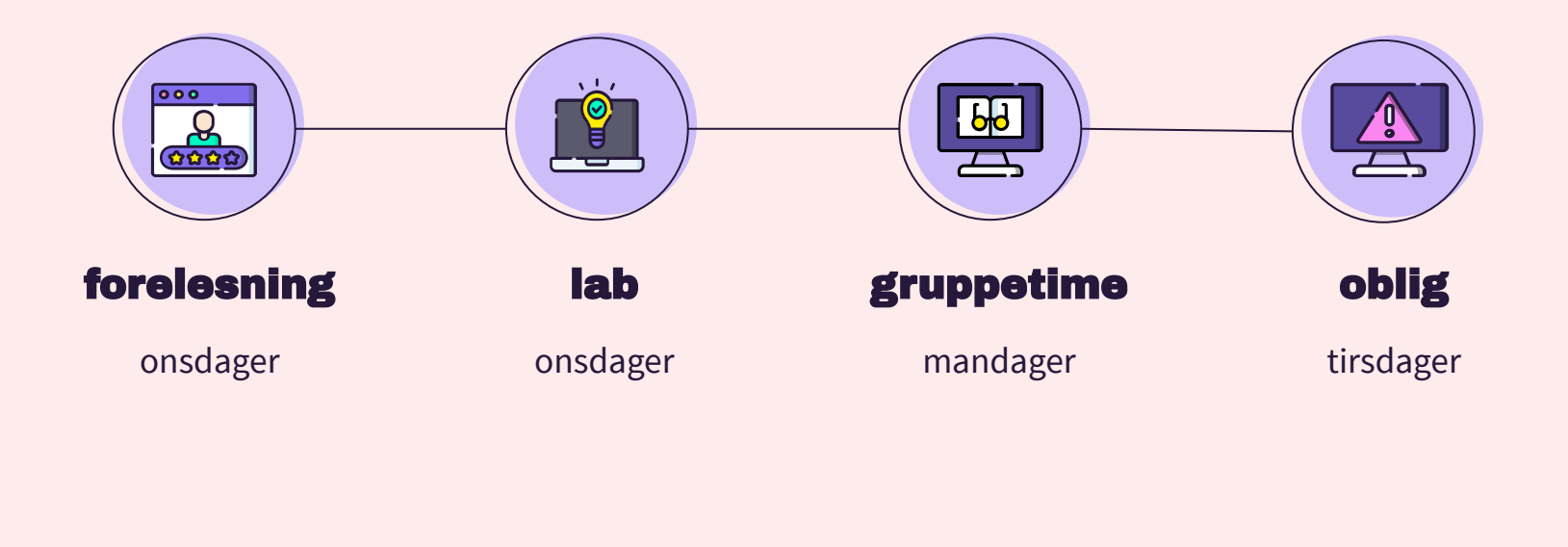

 $\Sigma$ 

#### VARIABLER

- En variabel er et navn som representerer en verdi
- En variabel kan bare holde én verdi av gangen
- Man kan underveis i et program endre hvilken verdi en variabel representerer

pokemon = "Pikachu" pokemon = "Charmander" print(pokemon) *#Hva skrives ut?*

#### → Charmander

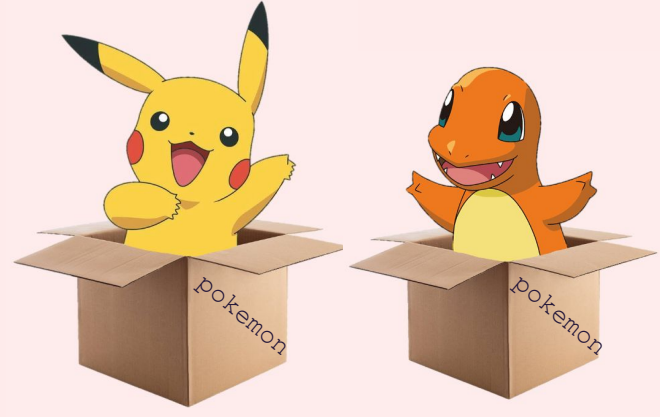

 $\Box$ D $\times$ 

 $\Sigma$ 

#### PRINT

film = "The Fifth Element"  $aar = 1997$ sitat = "I am a meat popsicle"  $\Sigma$ 

→ Skriv ut film, aar, og sitat

#### $\Box$  $\times$

#### PRINT

film = "The Fifth Element" aar =  $1997$ sitat = "I am a meat popsicle"

print(film, "ble utgitt i", aar, "og et sitat fra filmen er:\n", sitat)

*#Hvis print() er tom skrives en newline ut - det samme skjer med \n i strings* print()

```
#En annen løsning: f-string
print(f"{film} ble utgitt i {aar} og et sitat fra filmen er:\n{sitat}")
```
 $\rightarrow$  The Fifth Element ble utgitt i 1997 og et sitat fra filmen er: I am a meat popsicle

> The Fifth Element ble utgitt i 1997 og et sitat fra filmen er: I am a meat popsicle

## KODEFLYT

Koden kjøres i den rekkefølgen dere har skrevet den!

alder  $= 10$ print("Alder er: ", alder) alder  $= 5$ *#Hva printes ut? #Hva er verdien til alder?*

#### $\rightarrow$  10 → alder har verdi 5

*Er du usikker på kodeflyten i et program? Prøv [pythontutor](https://pythontutor.com/visualize.html#mode=edit)!*

### INPUT

- input() henter inputt fra bruker
- Husk å gi gode beskrivelser til brukeren
	- Test gjerne programmet ditt på en venn

#### pokemon = input("Hvem er din favoritt Pokemon?: ") print(pokemon)

## FEILMELDINGER

- Når noe går galt i et program får vi en feilmelding
- Feilmeldinger består av:
	- Hvor feilen lå (fil og linjenummer)
	- Hvilken type feil det var
	- Akkurat hva som var problemet
- feil.py

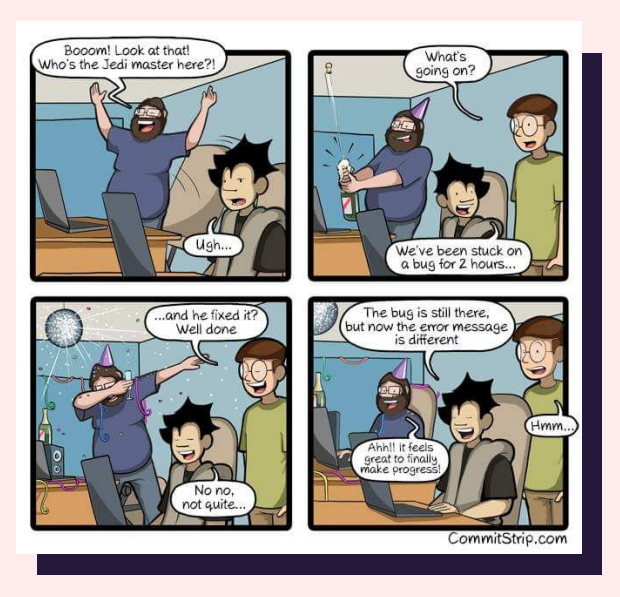

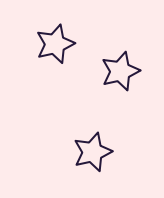

**7'S** 

#### FEILMELDING EKSEMPLER

10 / 0

Traceback (most recent call last): File "feil.py", line 1, in <module> 10 / 0 ZeroDivisionError: division by zero

 $4 + \text{spam*}3$ Traceback (most recent call last): File "feil.py", line 1, in <module>  $4 + \text{spam*3}$ NameError: name 'spam' is not defined

Traceback (most recent call last): File "feil.py", line 1, in <module>  $\overline{121} + 2$ TypeError: can only concatenate str (not "int") to str

*Nysgjerrig på mer? Se [Python dokumentasjonen](https://docs.python.org/3/tutorial/errors.html)!*

#### BESLUTNINGER: IF-STATEMENTS

- If- statements sjekker booslke uttrykk
- Boolske uttrykk evaluerer til enten True eller False
- 1. if boolsk uttrykk er True : 2. utføres en kodeblokk
- 3. deretter utføres resten av koden

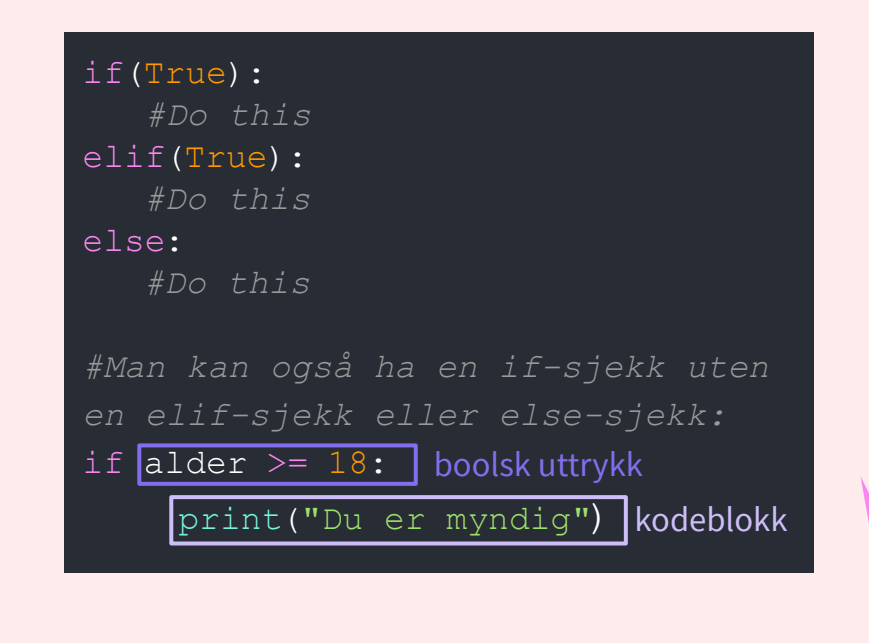

#### EKSEMPLER: IF-STATEMENTS

if( $5 < 1$ ): print("Hei på deg!") else: print("Hade!")

*#"Hade!" printes alltid*

if( $5 == 5$ ): print("Hei på deg!") else: print("Hade!")

*#"Hei på deg!" printes alltid*

 $\Sigma$ 

## BOOLSKE UTTRYKK

- Et boolsk uttrykk evaluerer til enten True eller False
- Alle disse evaluerer til en boolean:

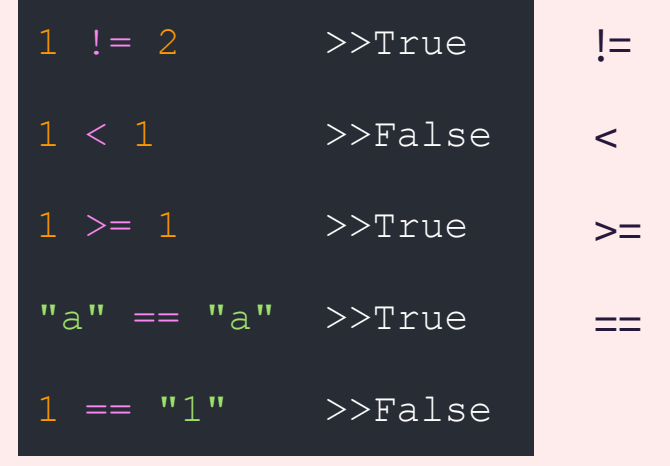

- leses "er ikke lik"
- < leses "er mindre enn"
- leses "er større enn eller lik"
- leses "er lik"

<, <=, >, >=, ==, != *heter comparison operators eller sammenligningsoperatorer på norsk*

## DISKUTER: TRUE/FALSE?

Σ>

● En liten utfordring!

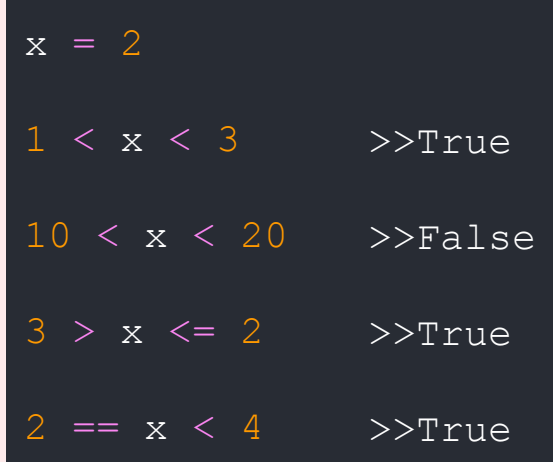

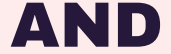

#### OR

#### **True True True True False False False True False False False False True True True True False True Fals False False False**

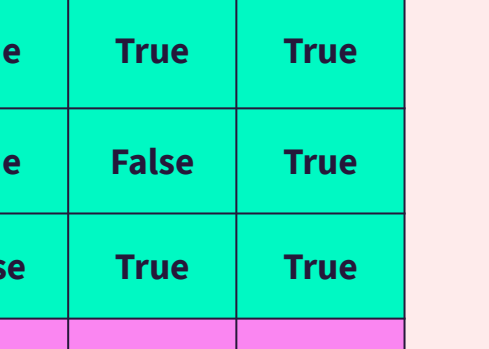

#### **NOT**

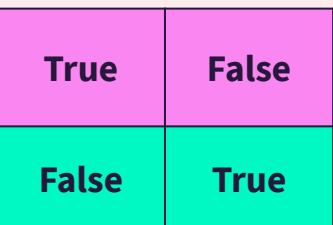

→ Vi kan sette sammen boolske uttrykk med **and** og **or** 

 $54$ 

#### DISKUTER: TRUE/FALSE?

not("a" == "a") not(1 != 2) not(1 == "1") (5 == 1) and (5 > 20) (5 == 1) and (5 > 1) (5 == 5) and (5 > 1) (5 == 1) or (5 > 20) (5 == 1) or (5 > 1) (5 == 5) or (5 > 1)

#### $\overline{\square}$   $\times$

#### DISKUTER: VERDIEN TIL TEKST?

 $\Sigma$ 

 $\Sigma$ 

*#Hva er verdien til variabelen tekst etter at følgende kode er utført?*

tall  $= 7$ tekst =  $"a"$ 

if tall  $> 10$ :

tekst = tekst +  $"b"$ 

elif tall  $< 5$ :

tekst = tekst +  $"c"$ 

else:

 $5^{\prime}$ 

tekst = tekst +  $"d"$ 

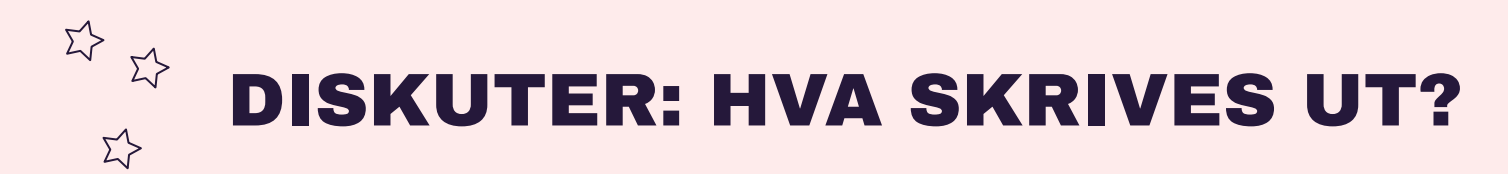

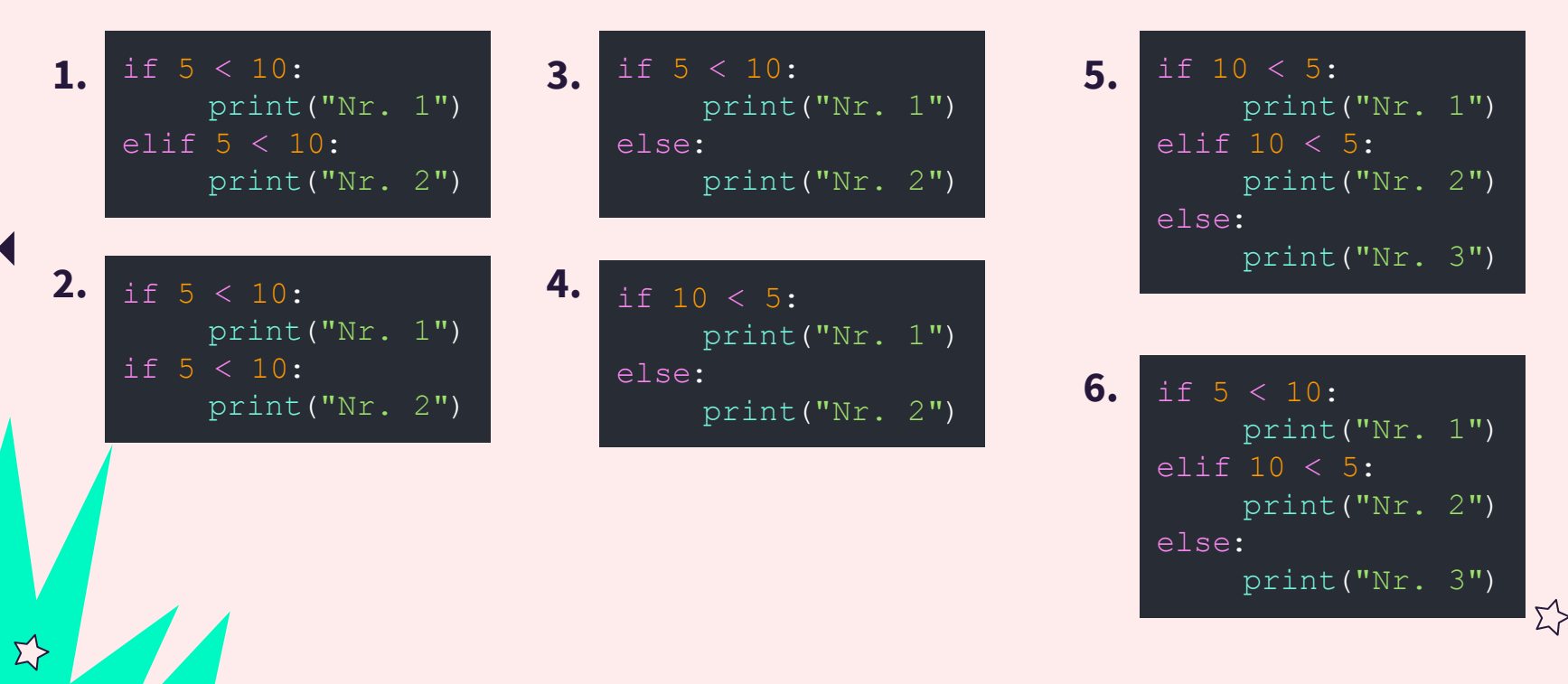

#### JOBB SAMMEN: [TRIX 01.14](https://trix.ifi.uio.no/assignments/479)

Skriv et program der du ber om brukerinput på ett eller flere trivia-spørsmål. Hvis du ikke kommer på et spørsmål får du et gratis her: "Hva heter hovedstaden i Marokko?" (svaret er "Rabat").

Lagre det rette svaret i en tekststreng.

Skriv en if-test for å sjekke om brukeren har svart rett på spørsmålet. Hvis de har svart riktig skal programmet skrive ut "Helt rett!". Hvis ikke skal programmet skrive ut "Beklager, svaret var" og deretter det riktige svaret du har lagret.

 $\times$ 

# Programmering er kreativt!

 $\Sigma$ 

Det er som regel mange måter å løse et problem på med programmering. Etter du har løst et problem, spør deg selv: kunne du ha løst det annerledes? → Feks. færre kodelinjer eller annen fremgangsmåte? → Diskuter med en venn! Hvordan løste de det?

 $\overline{\mathbf{E}}$ 

 $\Sigma$ 

## KONTAKT

Σ<sup>1</sup>

 $\Sigma \rightarrow$ 

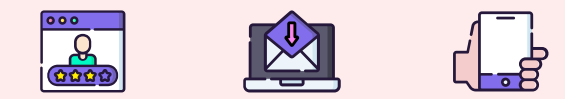

**...**

sirisoll@uio.no sirisoll på Mattermost

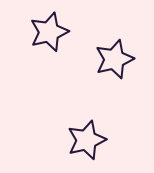

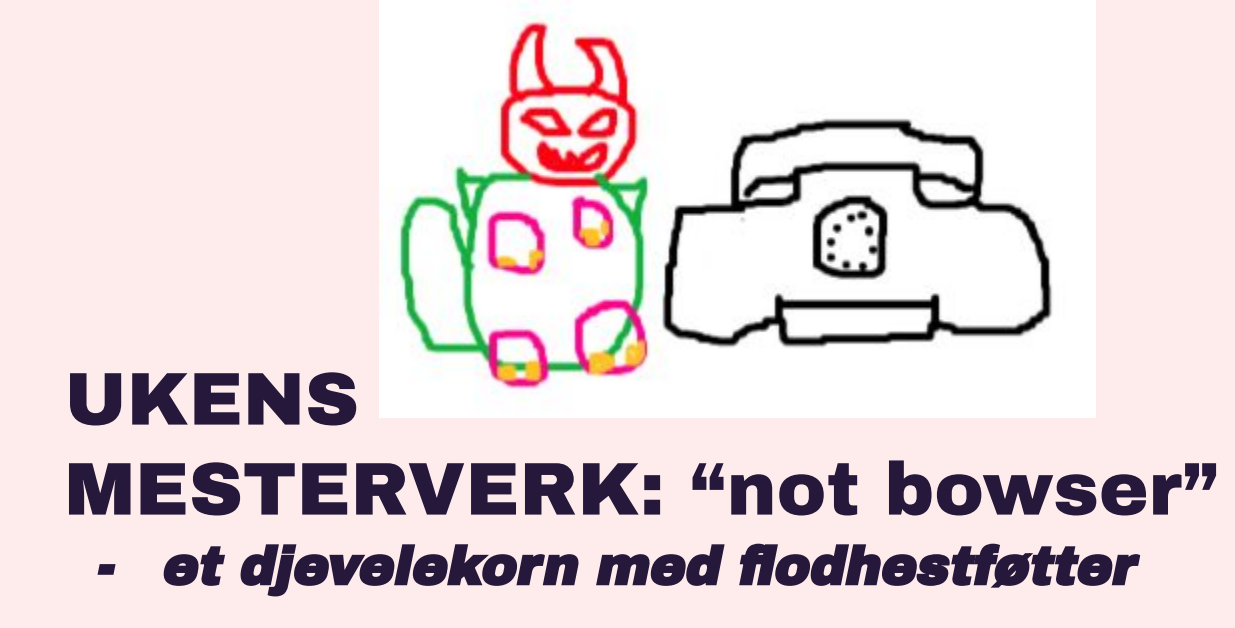

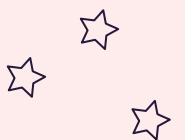